# MC504/MC514 - Sistemas Operacionais Buffer Overflow

Islene Calciolari Garcia

Instituto de Computação - Unicamp

Primeiro Semestre de 2014

K ロ ▶ K @ ▶ K 할 > K 할 > 1 할 > 1 이익어

K ロ ▶ K @ ▶ K 할 > K 할 > 1 할 > 1 이익어

# Sumário

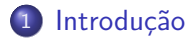

- 2 Alterar o endereço de retorno
- <sup>3</sup> Produzir o [shell code](#page-7-0)
- <sup>4</sup> [Analisar o](#page-10-0) execve
- <sup>5</sup> [Arrumar a chamada para o](#page-11-0) execve
- 6 Explorando a vítima

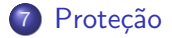

# Buffer Overflow

• Ataque que insere mais dados do que o espaço previamente alocado. Estes dados extras na verdade são trechos de códigos que serão executados pelo programa-vítima.

**KORK ERKER ADE YOUR** 

<span id="page-2-0"></span>**•** Esta aula foi baseada na série [Buffer Overflow Primer,](https://www.youtube.com/watch?v=RF7DF4kfs1E) de Vivek Ramachandran

K ロ ▶ K @ ▶ K 할 > K 할 > 1 할 > 1 이익어

### Registradores Intel 32-bits

- EBP: base pointer
- ESP: stack pointer
- EAX: acumulador
- ECX: contador
- EDX: dados
- ESI: source index
- EDI: destination index

# Vamos examinar a pilha de execução

• Componentes do frame (não necessariamente nesta ordem):

**KORK ERKER ADE YOUR** 

- valor de retorno
- endereço de retorno
- **•** registradores
- argumentos para a função
- variáveis locais da função
- <span id="page-4-0"></span>• Veja os códigos pilha.c e pilha2.c

### Funções vulneráveis

- Veja man gets()
- · Veja o código buffer.c
- Insira um buffer maior do que o esperado e veja o resultado

K ロ ▶ K @ ▶ K 할 ▶ K 할 ▶ ... 할 → 9 Q @

• Veja o código buffer-strcpy.c

# Como colocar o novo ponto de execução via entrada padrão?

- Como colocar encontrar e inserir o endereço na string?
- Veja man printf()
	- \$ printf "abcdef\x01\x02\x03\x04" | ./buffer

**K ロ ▶ K @ ▶ K 할 X X 할 X → 할 X → 9 Q Q ^** 

### Produzir o shell code

- Código malicioso a ser inserido tem este nome porque, na maioria das vezes, o código adicionado iria abrir uma nova shell.
- Vamos escrever armadilhas. A vítima vai colaborar nos testes executando código via mmap.
- Veja os códigos map-armadilha e map-vitima
- <span id="page-7-0"></span>• Tente modificar map-armadilha para chamar uma função tipo printf e uma função qualquer.

**K ロ ▶ K @ ▶ K 할 X X 할 X → 할 X → 9 Q Q ^** 

#### Chamadas de sistema

- **Fazem a fronteira entre o modo usuário e o modo kernel** (protegido)
- Exemplos: fork, waitpid, execve, open, close, read, write, mkdir, link, unlink, ...

**KORK ERKER ADE YOUR** 

 $\bullet$  O kernel deve ter uma tabela com as várias chamadas.

# Chamada de sistema

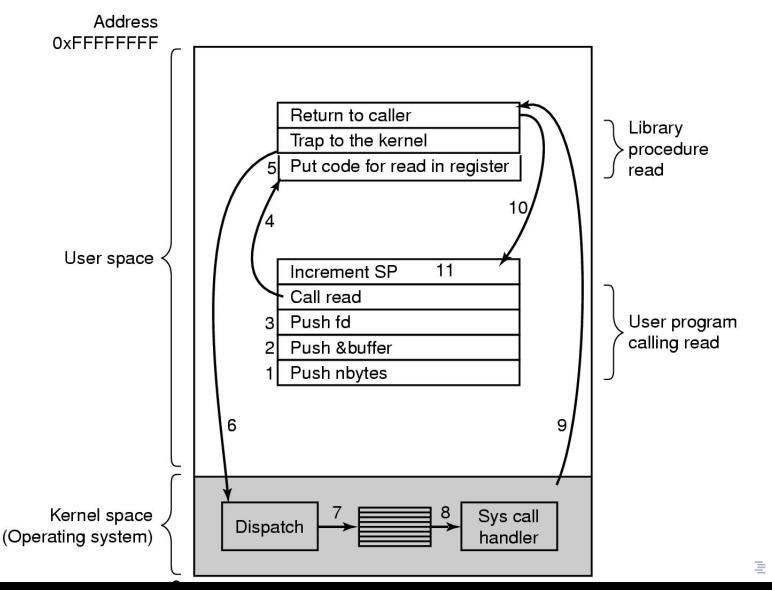

 $2990$ 

K ロ ▶ K @ ▶ K 할 ▶ K 할 ▶ ... 할 → 9 Q @

#### execve

```
Veja o exemplo execve.c
int main() {
   char *args[2] = {''/bin/bash", NULL};execve(args[0], args, NULL);
  return 0;
}
Veja map-armadilha-execve.c
```
K ロ ▶ K @ ▶ K 할 ▶ K 할 ▶ ... 할 → 9 Q @

#### Todos os argumentos devem estar na pilha

- **•** Argumentos
	- filename
	- argv
	- envp
- E a string de entrada não pode ter NULLs.
- <span id="page-11-0"></span>• Veja o código map-armadilha-execve2.c

# Explorando a vítima

- Shell code está preparado.
- · Como saber em qual endereço o shell code está posicionado?

K ロ ▶ K @ ▶ K 할 > K 할 > 1 할 > 1 이익어

- NOP Sled antes do shell code permite a recuperação de pequenas falhas no cálculo do endereço.
- <span id="page-12-0"></span>• Ataque forca-bruta?

# Proteção das páginas

• Controlar quais páginas são executáveis poderia resolver o problema?

**K ロ ▶ K @ ▶ K 할 X X 할 X → 할 X → 9 Q Q ^** 

<span id="page-13-0"></span>• Return to libc

# Como funciona o Stack Canary

- Termo canário inspirado nos pássaros utilizados nas minas de carv˜ao.
- Valores chave são inseridos na pilha
- Caso esses valores sejam alterados, o programa deve interromper sua execução.
- Recompile os exemplos sem a flag  $-fno stack protector$

K ロ ▶ K @ ▶ K 할 > K 할 > 1 할 > 1 이익어